## ขั้นตอนการเข้าสู่แหล่งการเรียนรู้ออนไลน์ **CSC Learning Portal**

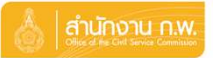

การเข้าสู่หน้าเว็บไซต์ <u>OCSC Learning Portal</u>

เข้าจากหน้าเว็บสำนักงาน ก.พ. เลือก บริการ ->สำหรับข้าราชการ

->การพัฒนาข้าราชการ ->OCSC Learning Portal

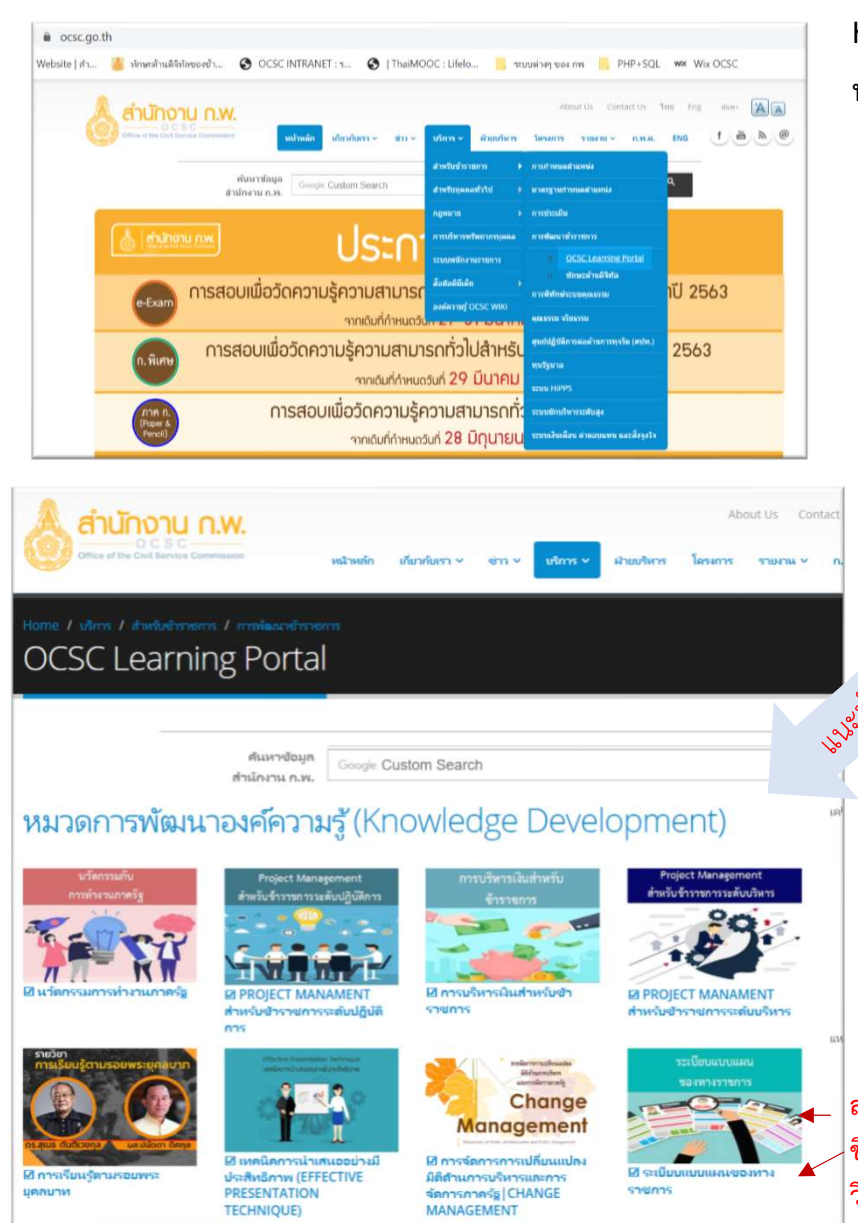

## หรือพิมพ

https://www.ocsc.go.th/LearningPortal

หรือ Scan QR Code

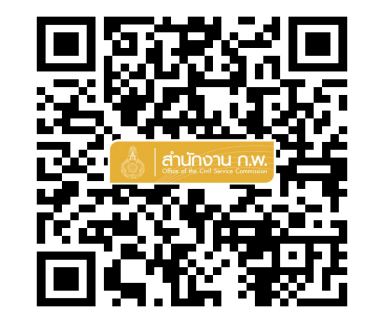

รายวิชาในรูปแบบใหม่ (Video Clip) จากระบบ OCSC Learning Space และเครือขายแหลงเรยีนรูตางๆ เชน Thai MOOC โดยแบงการจัด หมวดหมู่รายวิชา มี 3 หมวด ประกอบดวย

 $\nabla$  หมวดการพัฒนาองค์ความรู้ หมวดการพัฒนาทักษะ หมวดการพัฒนาสมรรถนะ

สนใจวิชาไหน เลือกที่ ชื่อวิชา หรือ Banner วิชานั้นได้เลย

ประเภทของผูเรียน และการลงทะเบียนเขาเรียนในระบบ ?

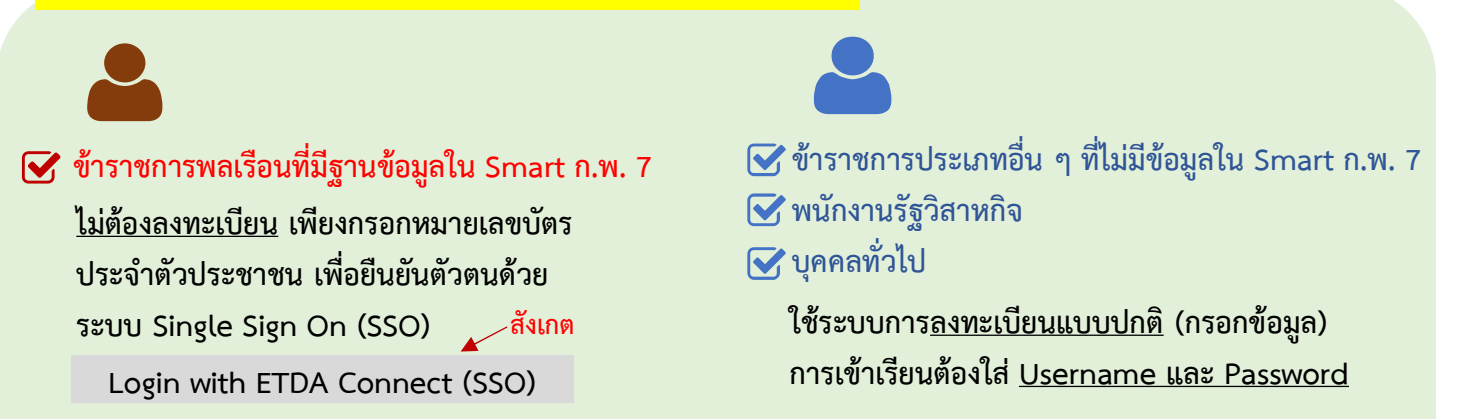

สถาบันพัฒนาข้าราชการพลเรือน สำนักงาน ก.พ. โทร 09 6286 8280 / 09 6298 7746 / 09 6218 9918 / 09 6154 4135 Line id : @idg8433y

## การเข้าบทเรียนออนไลน์ของระบบ OCSC Learning Space & สำนักงาน ก.พ

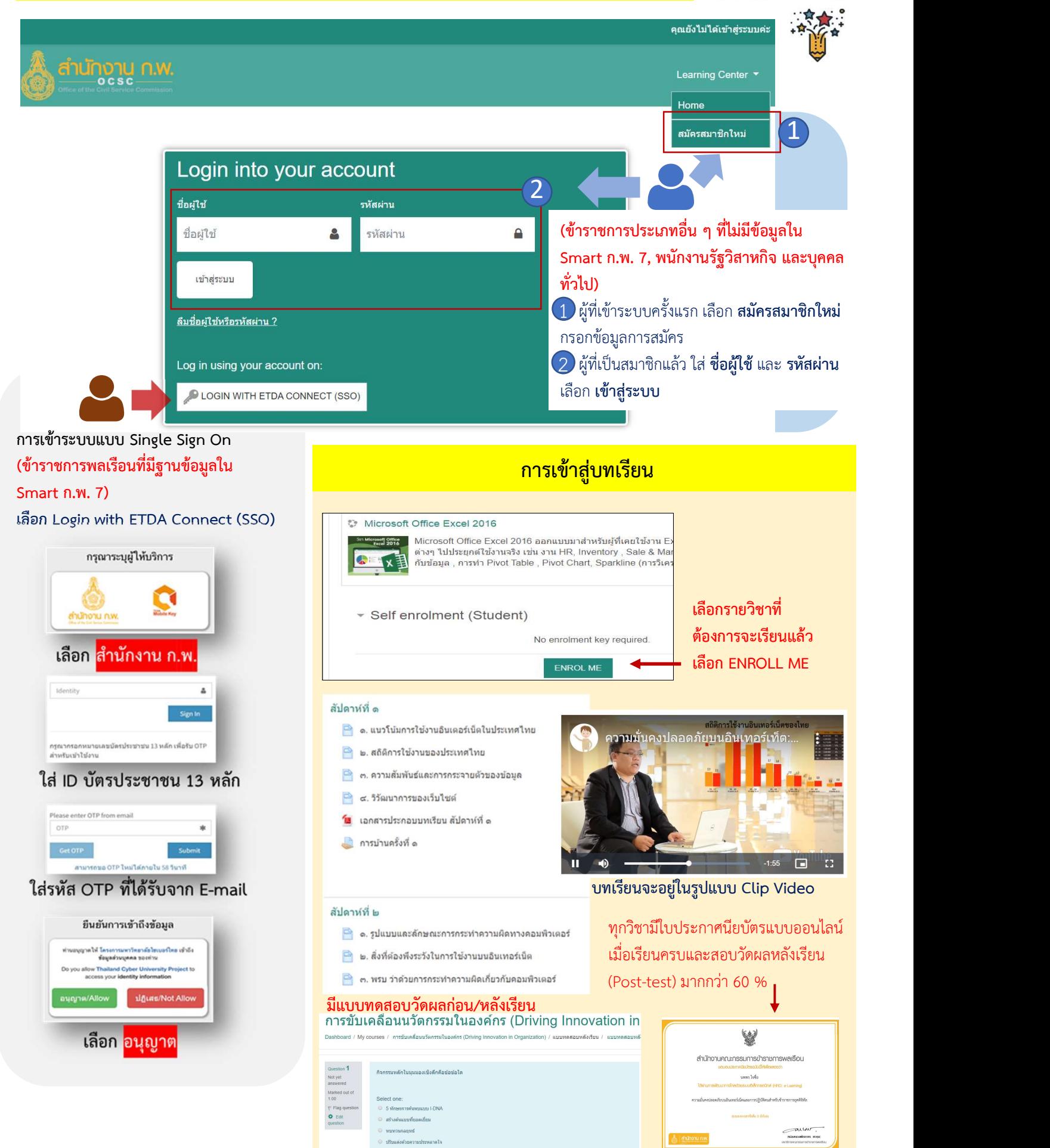

สถาบันพัฒนาขาราชการพลเรือน สํานักงาน ก.พ. โทร 09 6286 8280 / 09 6298 7746 / 09 6218 9918 / 09 6154 4135 Line id : @idg8433y

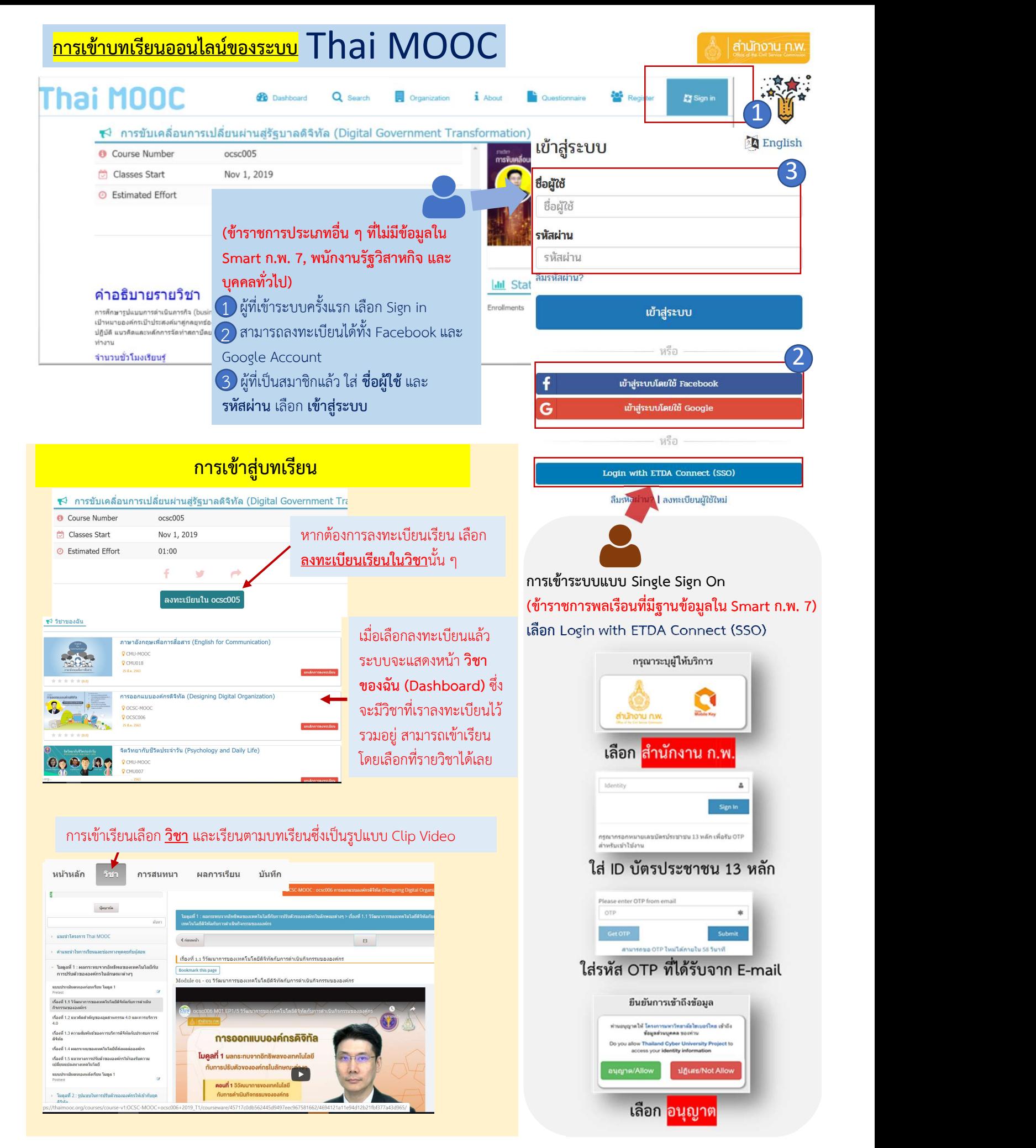

สถาบันพัฒนาข้าราชการพลเรือน สำนักงาน ก.พ. โทร 09 6286 8280 / 09 6298 7746 / 09 6218 9918 / 09 6154 4135 Line id : @idg8433y